# مكحتلا تادحو ىلع لقنتلا تاططخم نيوكت ةيكلساللا (LAN (ةيلحملا ةكبشلا يف Catalyst 9800 (WLCs)

# تايوتحملا

ةمدقملا ةيساسألا تابلطتملا تابلطتملا ةمدختسمل تانوكمل نيوكتلا ةكبشلل يطيطختلا مسرلا دويقلاو تاداشرإلا WLCs 9800 Catalyst يتدحو نيب لقنتلا قفن  $\overline{\phantom{0}}$ .<u>9800 WLCs نم لكل لقنتل</u>ا نيوكت عيمجت 1. <u>ةوطخل</u> ريظن نيوكت ةفاضإ 2. ةوطخلا <u>AireOS WLC و AireOS WLC مكحتليا تادحو نيوب ليقن تيل ق فن</u> ةكبش لل يطيطختل مسرلا نيوكت AireOS WLC <u>ةيكلساللا ةيلحملا ةكبشلا يف مكحتلا رصنع لقنت ةيلباق تامولعم عيمجت 1. ةوطخلا</u>  $(WLC)$  زارط (WLC) (WLC (ةيكلساللا ةيلحملا ةكبشلا يف مكحتلا رصنع نم ةئزجتلا ةميق عيمجت 2. ةوطخلا 9800 زارط (WLC) ةيكلس|لل| ةيلحمل| ةكبش|ل| يف مكحتل| رصنع تامولعم ةفاض| 3. ةوطخل| .AireOS ليغشتلا ماظنل (WLC (ةيكلساللا ةيلحملا ةكبشلا يف مكحتلا رصنع ىلإ 9800 ليكشت WLC 9800 .AireOS ب ةصاخلا لقنتلا ةيلباق تامولعم عيمجت 1. ةوطخلا ةيلحملا ةكبشلا يف مكحتلا رصنع ىلإ WLC AireOS تامولعم ةفاضإ 2. ةوطخلا 9800 زارط (WLC (ةيكلساللا ةحصلا نم ققحتلا WLC AireOS نم ققحتلا <u>Catalyst</u> 9800 WLC ةحص نم ق<u>قحتل</u> اهحالصإو ءاطخألا فاشكتسا AireOS WLC Catalyst 9800 WLC ويدارلل طشن عبتت ةنمضم ةمزح طاقتلا ةعئاش لI اهحال ص|و ءاطخألI فاشكت س∫ تاهويرانيس لاصتالا يف لكاشم ببسب تانايبلا راسمو مكحتلا لطعت WLCs نيب نيوكتلا قباطت مدع DTLS ةحفاصم لكاشم ويرانيس HA SSO

# ةمدقملا

مكحتلا تادحو نيب تاططخملا يطغت يتلا لقنت ان تاموكرانيس دنتسمل اذه فصي .WLCs AireOS و (WLCs (9800 Catalyst نم (LAN (ةيكلساللا ةيلحملا ةكبشلا يف

# ةيساسألا تابلطتملا

## تابلطتملا

:ةيلاتلا تاعوضوملا ةفرعمب Cisco يصوت

.ةيكلساللا مكحتلا تادحو ىلإ GUI وأ CLI لوصو ●

## ةمدختسملا تانوكملا

- **Controller Release Inter** مادختسإ اضيأ كنكمي .ثدحأ رادصإ وأ 1MR 8.10 رادصإلا **WLC AireOS** 8.5 ةصاخ روص **(IRCM (Mobility**
- $\cdot$  9800 WLC, Cisco IOS<sup>®</sup> XF v17.3.4

.ةصاخ ةيلمعم ةئيب يف ةدوجوملI ةزهجألI نم دنتسملI اذه يف ةدراولI تامولعملI ءاشنإ مت تناك اذإ .(يضارتفا) حوسمم نيوكتب دنتسملا اذه يف ةمدختسُملا ةزهجألا عىمج تأدب .رمأ يأل لمتحملا ريثأتلل كمهف نم دكأتف ،ليغشتلا ديق كتكبش

## ن**ىوكت**لI

## ةكبشلل يطىطختلا مسرلا

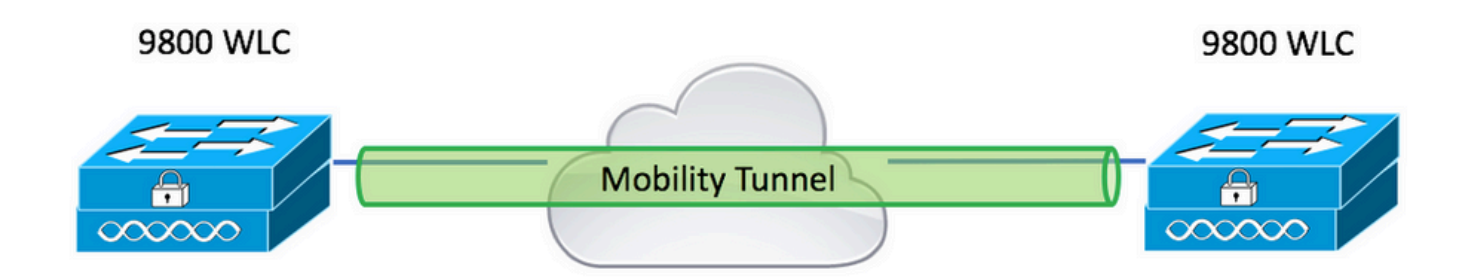

## دويقلاو تاداشرإلا

."يضارتفا" وه عبرملI جراخ 9800 ىلع مسالI. **Mobility Group** I.

### :ةظحالم

ةيكلساللI ةيلحملI ةكبشلI يف مكحتلI مئاوق اهيف نوكت يتلI تال|حلI يف (1 .اهنيب 16667 و 1666 UDP ذفنم حتف نم دكأت ،ةفلتخم ةيعرف تاكبش يف (WLCs( ةيكلساللI ةيلحملI ةكبشلI يف مكحتلI مئاوق نم لك موقت نأ نسحتسملI نم (2 ربع نولوجتي نيذلا ءالمعلل نوكي ىتح رادصإلا سفن ليغشتب 9800 زارط (WLC(

ةثالاتال المقبطلا الم لاوجتال تاهوي ان اس نم لك ي ف ةتباث ةبرجت ةكبشال .فويضلا ةاسرم تاهويرانيسو

## WLCs 9800 Catalyst يتدحو نيب لقنتلا قفن

مدختسي 9800. مكحت يتدحو ربع لقنتلا ةيلباق دادعإ ةيفيك يساسألا لاثملا اذه حضوي ربع لاوجتلاب ءالمعلل حامسلل وأ (تيبثتلا) Guest ىلإ لوصولل عئاش لكشب رمألا اذه .ليمعلا ةيوه ىلع ظافحلاو مكحتلا تادحو

ءيش لوأ وه لقنتلا ةعومجم مسا نوكي 9800،C ىلع لقنتلا ةيلباق نيوكتب موقت امدنع نكلو ،ةيضارتفا ةميق وه اقبسم هميمعت مت يذلا لقنتلا ةعومجم مسا .هرايتخاب موقت .ةبولطملا ةميقلا ىلإ هصيصخت كنكمي

2 ةقبطلل عيرسلا لاوجتلا دنع مكحتلا تادحو ربع لقنتلا ةعومجم مسا سفن نيوكت بجي لثم **Fast Transition (FT)** وأ **Cisco Centralized Key Management (CCKM)** ديق مادختسالا.

حضوم وه امك لكيهلل ةيساسألا تنرثيإلا ةكبشل MAC ناونع نوكي ،يضارتفا لكشب لوصول| يف مكحتل| ناونعل (GUI) ةيموسرل| مدختسمل| ةهجاو ىلع سكعني show version يف .لقنتلا ءانثأ (MAC (طئاسولل

**| all run show** يف حضوم وه امك 0000.000.000 وه Mac Mobility نوكي ،يضارتفا لكشب ،CLI يف **inc mobility mac-address**

**:(SSO (Switchover Stateful) HA (Availability High** 9800 عمج اهيف مت يتلا تالاحلا يف

ليكشتل لكيهلل MAC ناونع مادختساو يضارتفالا عضولا يف نيوكتلا كرت ةلاح يف زواجت ثودح دنع لقنتال ةيناكمإ قفنو طشنلا لكيءلا لشفي ،لقنتانا ةيناكمإ قفن .لشفلا

. HA 9800C جوزل لقنتلل MAC ناونع نيوكتب هفيلكت مت دقف ،كلذل

**Global > Mobility > Wireless > Configuration** ىلإ لقتنا ،ةيموسرلا مدختسملا ةهجاو ىلع 1: ةوطخلا **Configuration**.

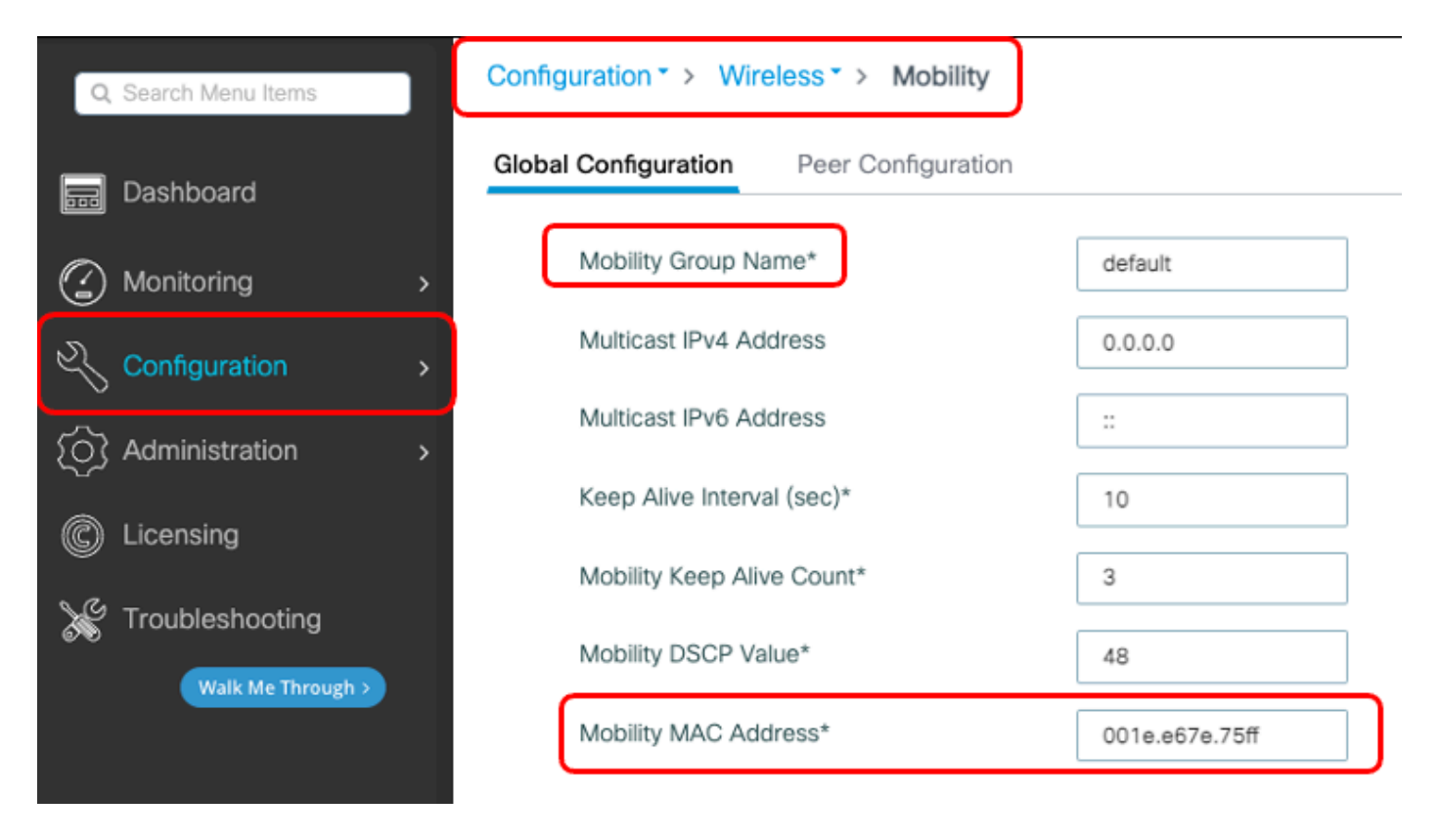

:رماوألI رطس ةهجاو لIلخ نم

```
# config t
# wireless mobility mac-address <AAAA.BBBB.CCCC>
# wireless mobility group name <mobility-group-name>
```
### .WLCs 9800 نم لكل لقنتلا نيوكت عيمجت 1. ةوطخلا

طيحن و **Configuration Global > Mobility > Wireless > Configuration** ىلإ لقتنا ،WLCs 9800 نم لكل املع **Mobility Group Name** و **Mobility MAC Address**.

:رماوأل|رطس ةهجاو ل|لخ نم

#show wireless mobility summary

Mobility Summary

Wireless Management VLAN: 2652 Wireless Management IP Address: 172.16.51.88 Wireless Management IPv6 Address: Mobility Control Message DSCP Value: 48 Mobility Keepalive Interval/Count: 10/3 Mobility Group Name: default Mobility Multicast Ipv4 address: 0.0.0.0 Mobility Multicast Ipv6 address: :: Mobility MAC Address: 001e.e67e.75ff Mobility Domain Identifier: 0x34ac

### ريظن نيوكت ةفاضإ 2. ةوطخلا

.ريظنلI مكحتلI ةدحو تامولءم لخدأو Configuration > Wireless > Mobility > Peer Configuration ىلإ لقتنI

.WLCs 9800 نم لكل لثملاب مق

#### :ةيموسرلا مدختسملا ةهجاو لالخ نم

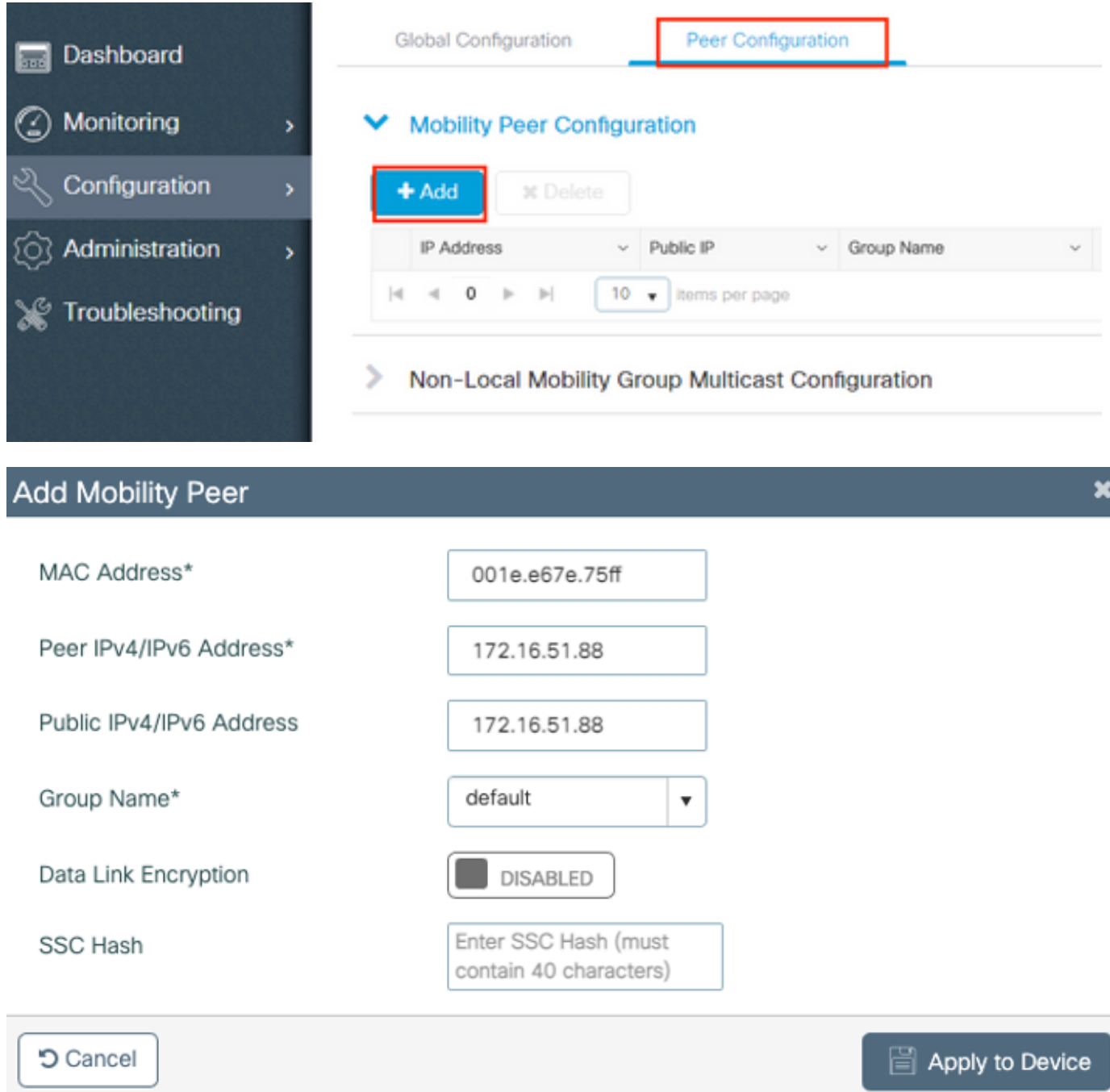

### :رماوألا رطس ةهجاو لالخ نم

# config t # wireless mobility group member mac-address <peer-mac-address> ip <peer-ip-address> group <group-name> [ data-link-encryption ]

.تانايبلا طابترإ ريفشت نيكمت يرايتخإ لكشب كنكمي :**ةظحالم** 

# CL9800- و WLC AireOS مكحتلا تادحو نيب لقنتلا قفن

انمق ثيح ،مكحتلا تادحو ليحرت ءانثأ وأ رشنلا تايلمع **brownfield** ل يداع ويرانيسلا اذه

ةدحو ةطساوب اهيف مكحتلا متي يتلا (AP (لوصولا طاقن ةقطنم يف ةكبشلا ميسقتب 9800. ةطساوب ىرخأو ،AireOS مكحت

قطانم وأ ةيدام قطانم لكل مكحتلI تادحو ربع لوصولI طاقن عيزوت متي نأ نسحتسملI نم .رَبع مهكرحت دنع مكحتال تادحو نيب الإ ءالمعلا لوجتي ال ي تح ،يكلسالالا ددرتال

ل اضيأ اذه لقنتلا ططخم مادختسإ نكمي ،يرايتخإ لكشبو .رشنلا **pepper and salt** ىدافتن مكحت زاهجك AireOS ليغشتلا ماظنو يبنجأ مكحت زاهجك 9800 زارطلا لمعي ثيح **anchor guest** .ةاسرملا يف

## ةكبشلل يطىطختلا مسرلا

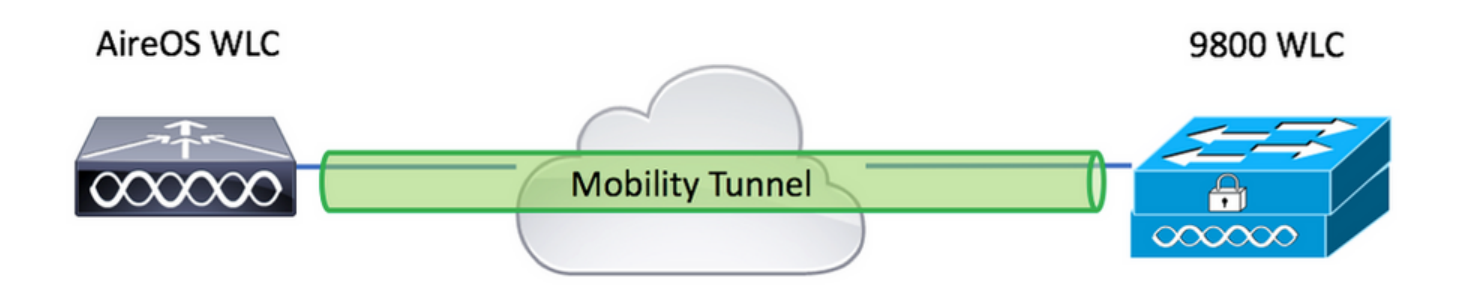

### نيوكت AireOS WLC

MAC ناونع نيوكت نم دكأت ،**Availability High** يف كب ةصاخلا 9800 مكحتلا تادحو تناك اذإ .لقنتلل

#### ةيكلساللاا ةيلحملا ةكبشلا يف مكحتلا رصنع لقنت ةيلباق تامولعم عيمجت 1. ةوطخلا 9800. زارط (WLC(

:ةيموسرلا مدختسملا ةهجاو لالخ نم

لقتنا ىلإ **Configuration > Wireless > Mobility > Global Configuration** و طيحن املع **Mobility Group Name** 9 Mobility MAC Address.

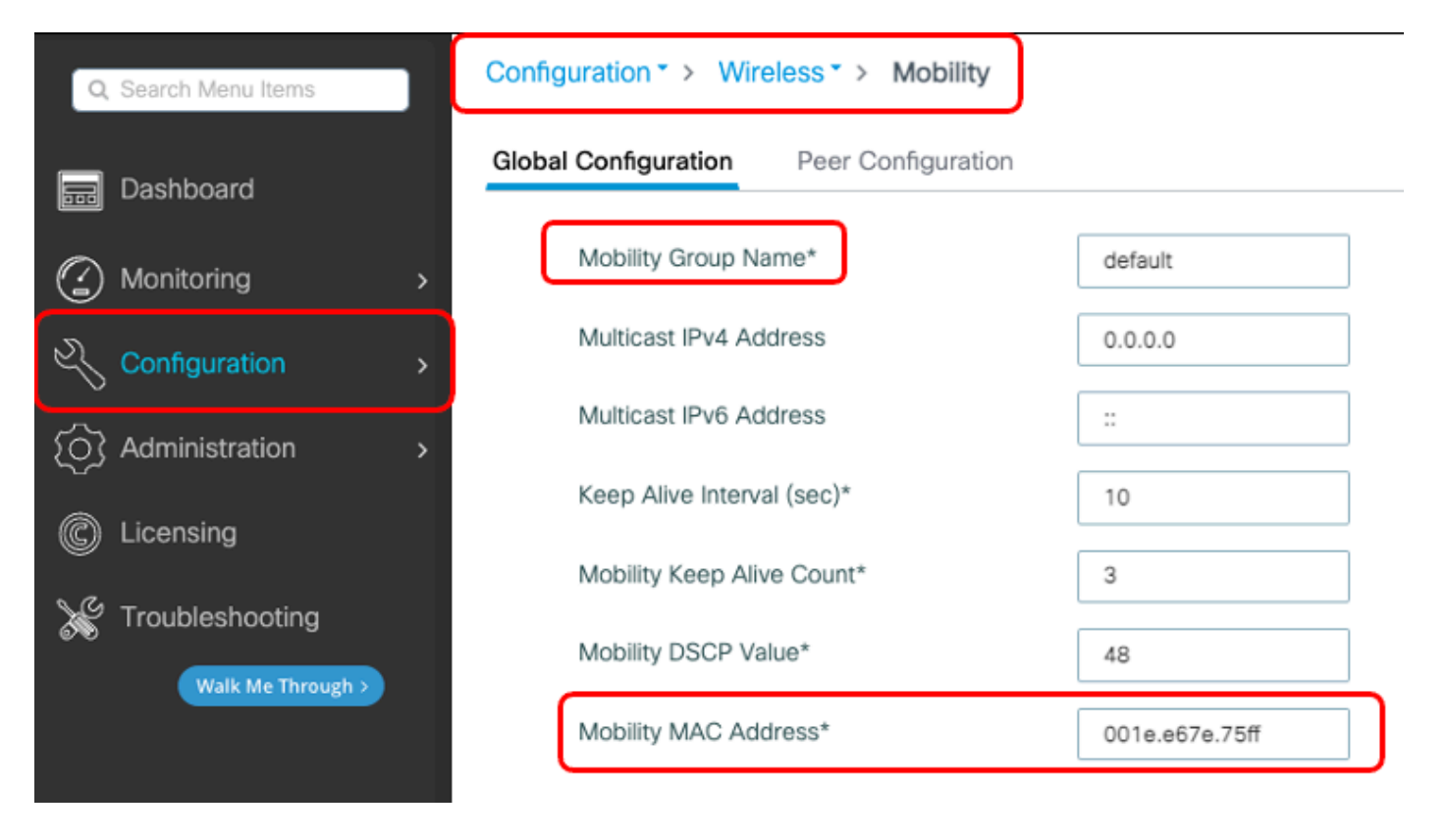

#### :رماوألI رطس ةهجاو لIلخ نم

#### **#show wireless mobility summary**

Mobility Summary

```
Wireless Management VLAN: 2652
Wireless Management IP Address: 172.16.51.88
Wireless Management IPv6 Address:
Mobility Control Message DSCP Value: 48
Mobility Keepalive Interval/Count: 10/3
Mobility Group Name: default
Mobility Multicast Ipv4 address: 0.0.0.0
Mobility Multicast Ipv6 address: ::
Mobility MAC Address: 001e.e67e.75ff
Mobility Domain Identifier: 0x34ac
```
#### WLC 9800 لا نم ةميق ةئزجتلا عمجا 2. ةوطخلا

#### **# show wireless management trustpoint**

Trustpoint Name : Jay-9800\_WLC\_TP Certificate Info : Available Certificate Type : SSC **Certificate Hash : d7bde0898799dbfeffd4859108727d3372d3a63d** Private key Info : Available FIPS suitability : Not Applicable

زارط (WLC) ةيكلساللا ةيلحملا ةكبشلا يف مكحتلا رصنع تامولعم ةفاضإ .3 ةوطخلا .<br>AireOS. لي غشت لا ماظنل (WLC) ةيكلساللI قيلحملI قكبشلI يف مكتبات رصنع ىل

:ةيموسرلا مدختسملا ةهجاو لالخ نم

لقتنا ىلإ **CONTROLLER > Mobility Management > Mobility Groups > New.**

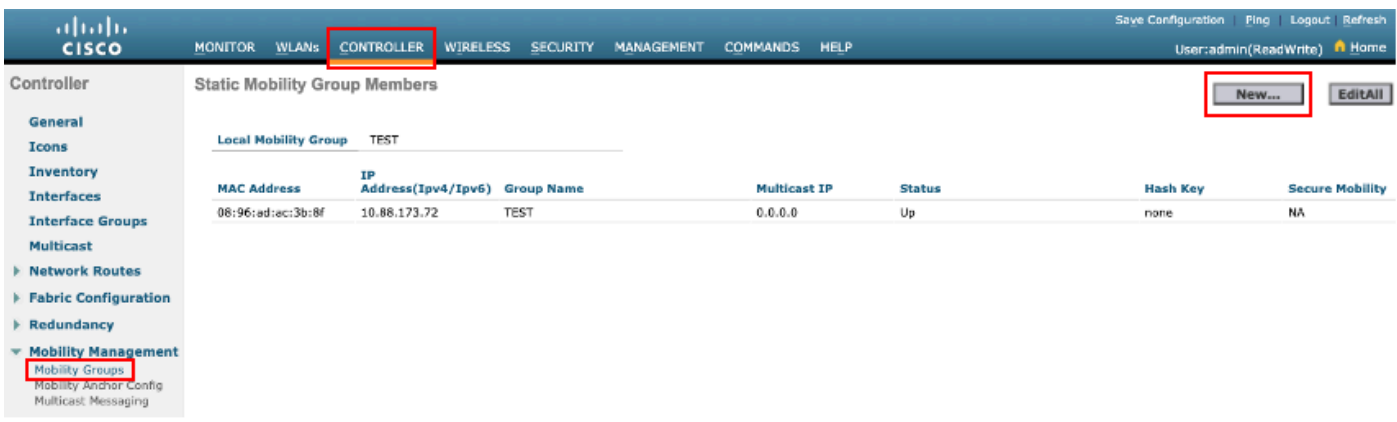

### **.Apply** رقناو ميقلا لاخدإب مق

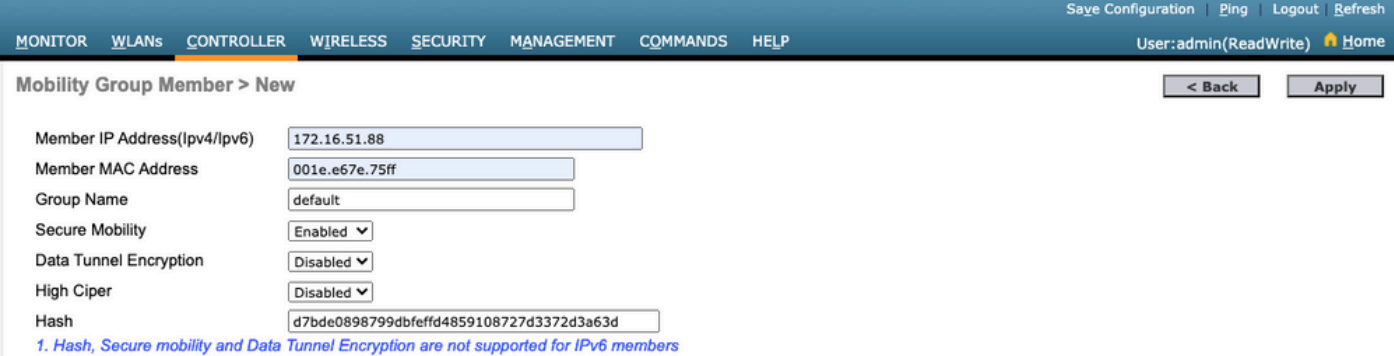

ةعقوم ةداهش 9800 زارطلا اهيف مدختسي يتلJ تالJحلI يف الإ ةئزجتلI مزلي ال :**ةظحالم** ىلع) ةئزجت ىلإ جاتحت الو SUDI ةداهش ىلع ةزهجألا يوتحت .CL9800-C لثم ايتاذ .(كلذ ىلإ امو L9800- و 9800-40 ،لاثملا ليبس

## :رماوألا رطس ةهجاو لالخ نم

>config mobility group member add <9800 mac-address> <9800 WLC-IP> <group-name> encrypt enable >config mobility group member hash <9800 WLC-IP> <9800 WLC-Hash> >config mobility group member data-dtls <9800 mac-address> disable

### ليكشت WLC 9800

#### .AireOS ب ةصاخلا لقنتلا ةيلباق تامولعم عيمجت 1. ةوطخلا

:ةيموسرلا مدختسملا ةهجاو لالخ نم

**Mobility > CONTROLLER** ىلإ لقتناو AireOS ةيموسرلا مدختسملا ةهجاو ىلإ لوخدلا لجس .ةعومجملا مساو IP ناونعو MAC ناونع ةاعارم عم **Groups Mobility > Management**

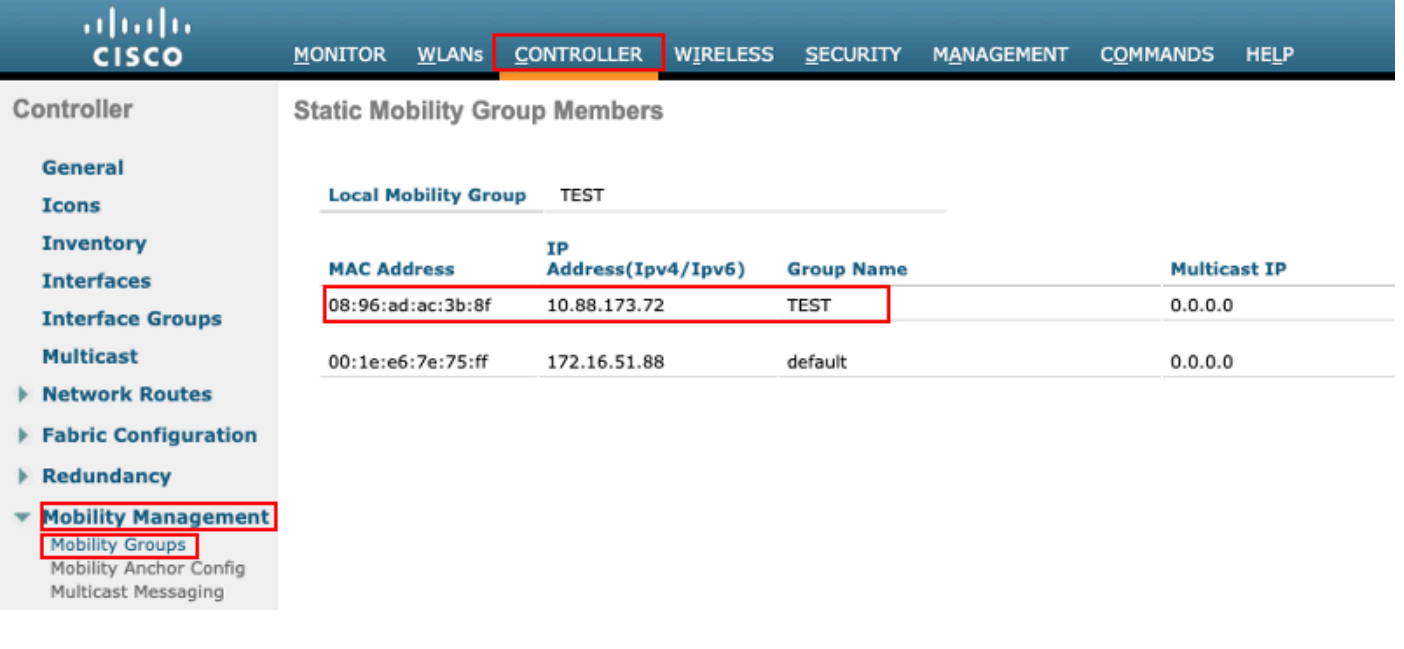

## :رماوألا رطس ةهجاو لالخ نم

>show mobility summary

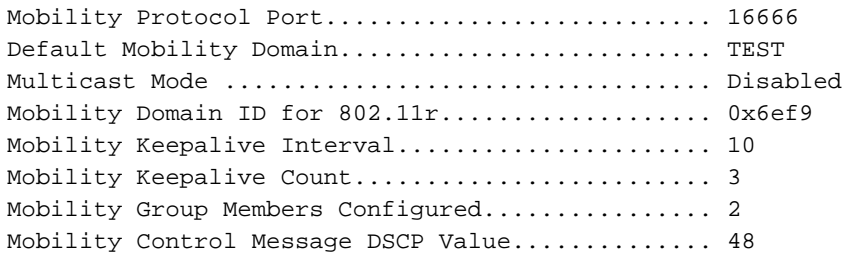

Controllers configured in the Mobility Group

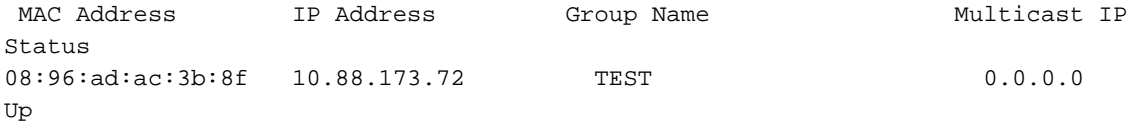

#### ةيلحملا ةكبشلا يف مكحتلا رصنع ىلإ AireOS WLC تامولعم ةفاضإ .2 ةوطخلا 9800 زارط (WLC (ةيكلساللا

:ةيموسرلا مدختسملا ةهجاو لالخ نم

لقتنا ىلإ **Configuration > Wireless > Mobility > Peer Configuration > Add**

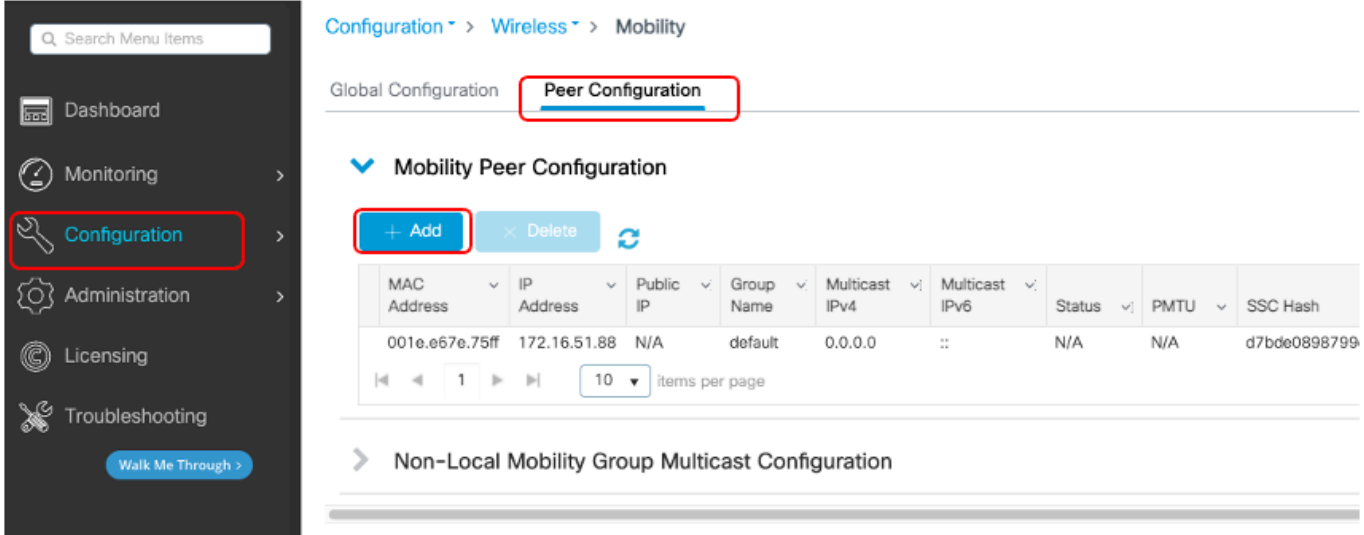

.WLC AireOS تامولعم لخدأ

متي ،9800 زارط (WLC) ةيكلساللI ةيلحملI ةكبشلI يف مكحتلI رصنع يف :**ةظحالم** ن مآل لقنت عليه عن التي تم ، وتسمى الله عن المعنى التي تم ، وتسمّ ريف الله عن الله عن من الله عن من الله عن م ه است تمت تمق از سال المقام .<br>من يكم تب تمق اذإ .يرايتخ| تانايبلI طابترا ريفشت نإف ،كلان عمو .AireOS بناج ىلع لقنتلا ةعومجم وضع تانايب نيكمت :مادختساب AireOS ىلع هنكمف 9800، بناجلا ىلع config mobility data-dtls

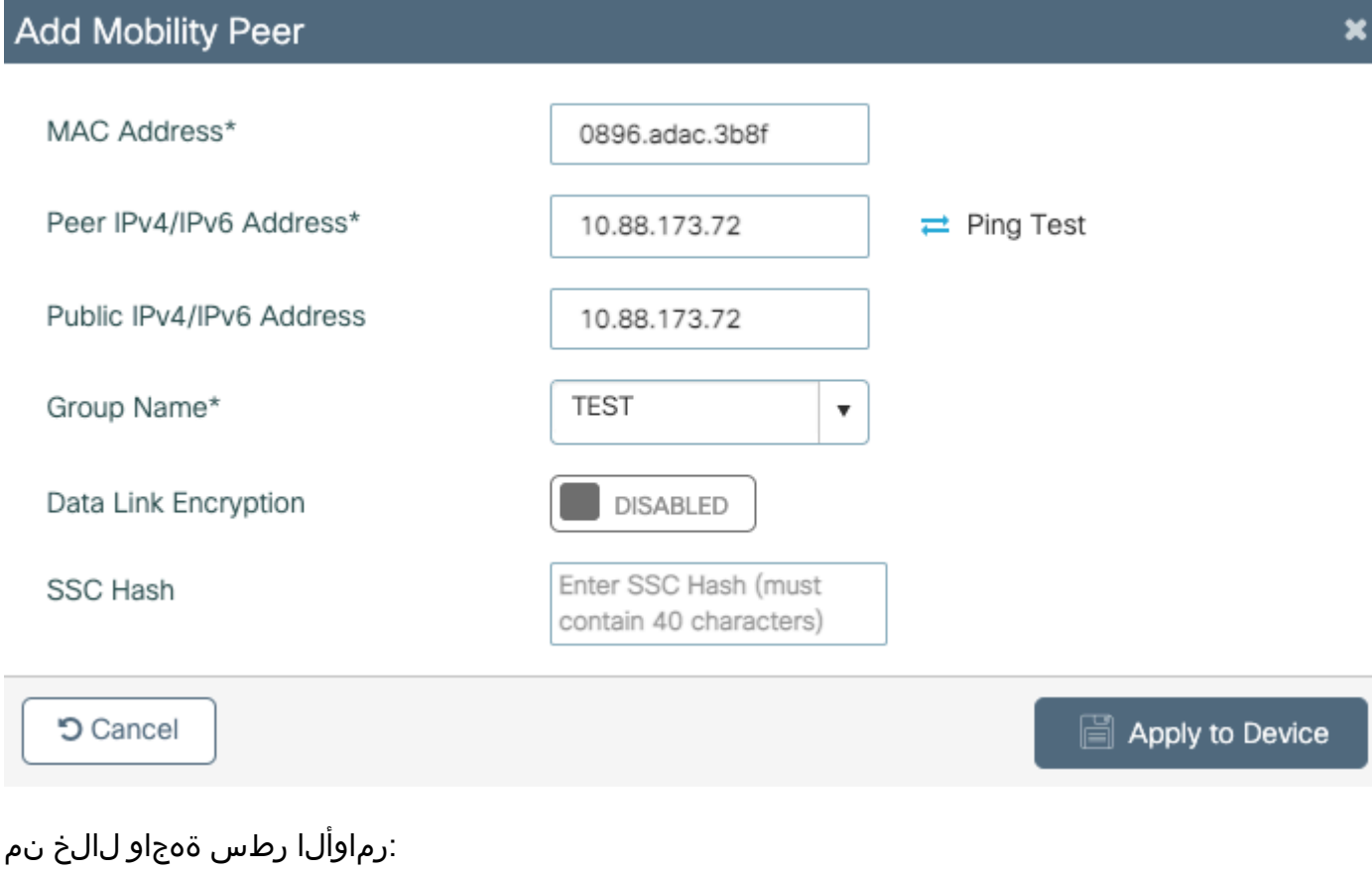

# config t # wireless mobility group member mac-address <peer-mac-address> ip <ip-address> group <groupname>

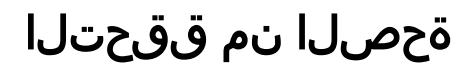

.حيحص لكشب نيوكتلا لمع ديكأتل مسقلا اذه مدختسا

## WLC AireOS نم ققحتلا

>show mobility summary

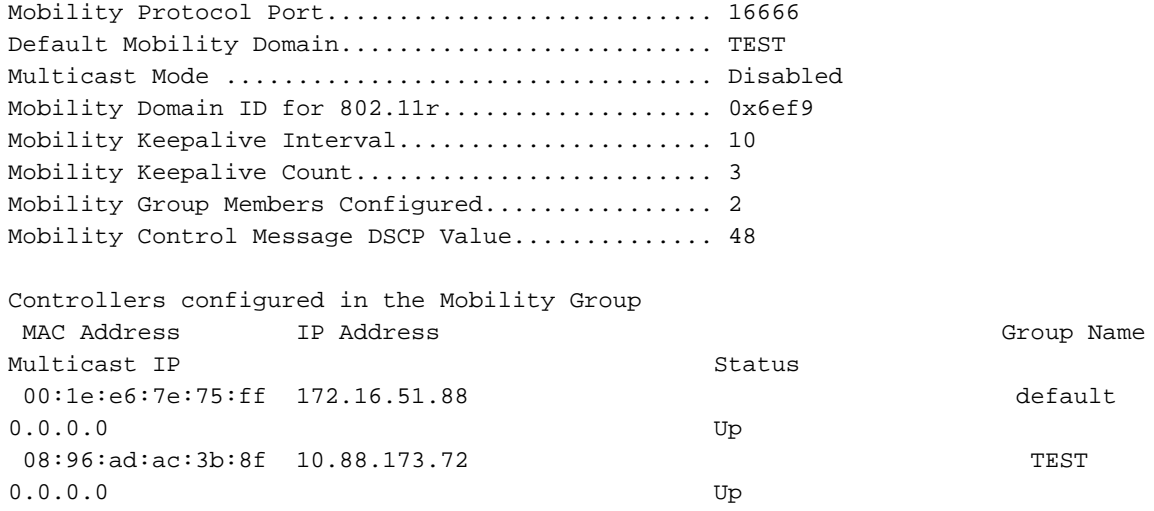

## WLC 9800 Catalyst ةحص نم ققحتلا

#show wireless mobility summary Mobility Summary

Wireless Management VLAN: 2652 Wireless Management IP Address: 172.16.51.88 Mobility Control Message DSCP Value: 48 Mobility Keepalive Interval/Count: 10/3 Mobility Group Name: mb-kcg Mobility Multicast Ipv4 address: 0.0.0.0 Mobility Multicast Ipv6 address: :: Mobility MAC Address: 001e.e67e.75ff

Controllers configured in the Mobility Domain:

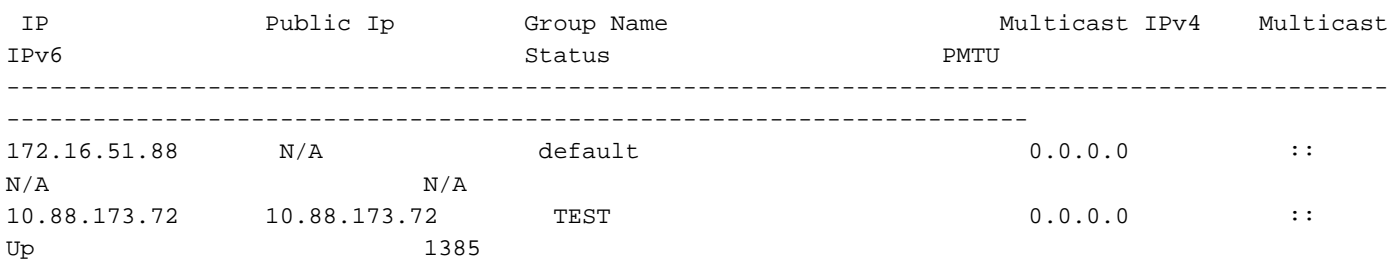

# اهحالصإو ءاطخألا فاشكتسا

.اهحالصإو نيوكتلا ءاطخأ فاشكتسال ةمدختسملا تامولعملا مسقلا اذه رفوي

ءاطخأ حيحصتل رماوألا هذه مدختسأ ،اهحالصإو لقنتلا قفن ذيفنت ءاطخأ فاشكتسال :ةيلمعلا

### AireOS WLC

```
.لقنتلا ءاطخأ حيحصت نيكمتب مق 1. ةوطخلا
```
debug mobility handoff enable debug mobility error enable debug mobility dtls error enable debug mobility dtls event enable debug mobility pmtu-discovery enable debug mobility config enable debug mobility directory enable

#### جارخإلا نم ققحتلاو نيوكتلا جاتنإ ةداعإ 2. ةوطخلا

.WLC Airos ىلع حجان لقنت قفن ءاشنإ ىلع لاثم

```
*capwapPingSocketTask: Feb 07 09:53:38.507: Client initiating connection on 172.16.0.5:16667 <->
172.16.0.21:16667
*capwapPingSocketTask: Feb 07 09:53:38.507: Sending packet to 172.16.0.21:16667
*capwapPingSocketTask: Feb 07 09:53:38.508: Received DTLS packet from mobility peer 172.16.0.21
bytes: 48
*capwapPingSocketTask: Feb 07 09:53:38.508: mm_dtls2_process_data_rcv_msg:1207 rcvBufLen 48
clr_pkt_len 2048 peer ac100015
*capwapPingSocketTask: Feb 07 09:53:38.508: Record : type=22, epoch=0, seq=0
*capwapPingSocketTask: Feb 07 09:53:38.508: Hndshk : type=3, len=23 seq=0, frag_off=0,
frag_len=23
*capwapPingSocketTask: Feb 07 09:53:38.508: Handshake in progress for link 172.16.0.5:16667 <->
172.16.0.21:16667
*capwapPingSocketTask: Feb 07 09:53:38.508: Sending packet to 172.16.0.21:16667
*capwapPingSocketTask: Feb 07 09:53:38.508: DTLS consumed packet from mobility peer 172.16.0.21
bytes: 48
!
!<--output-omited-->
!
*capwapPingSocketTask: Feb 07 09:53:38.511: dtls2_cert_verify_callback: Forcing Certificate
validation as success
*capwapPingSocketTask: Feb 07 09:53:38.511: Peer certificate verified.
*capwapPingSocketTask: Feb 07 09:53:38.511: Handshake in progress for link 172.16.0.5:16667 <->
172.16.0.21:16667
*capwapPingSocketTask: Feb 07 09:53:38.511: Nothing to send on link 172.16.0.5:16667 <->
172.16.0.21:16667
*capwapPingSocketTask: Feb 07 09:53:38.511: DTLS consumed packet from mobility peer 172.16.0.21
bytes: 503
*capwapPingSocketTask: Feb 07 09:53:38.511: Received DTLS packet from mobility peer 172.16.0.21
bytes: 56
*capwapPingSocketTask: Feb 07 09:53:38.511: mm_dtls2_process_data_rcv_msg:1207 rcvBufLen 56
clr_pkt_len 2048 peer ac100015
*capwapPingSocketTask: Feb 07 09:53:38.511: Record : type=22, epoch=0, seq=6
*capwapPingSocketTask: Feb 07 09:53:38.511: Hndshk : type=13, len=6 seq=3, frag_off=0,
frag_len=6
*capwapPingSocketTask: Feb 07 09:53:38.523: Handshake in progress for link 172.16.0.5:16667 <->
172.16.0.21:16667
*capwapPingSocketTask: Feb 07 09:53:38.523: Sending packet to 172.16.0.21:16667
*capwapPingSocketTask: Feb 07 09:53:38.523: Sending packet to 172.16.0.21:16667
*capwapPingSocketTask: Feb 07 09:53:38.523: Sending packet to 172.16.0.21:16667
*capwapPingSocketTask: Feb 07 09:53:38.523: Sending packet to 172.16.0.21:16667
*capwapPingSocketTask: Feb 07 09:53:38.523: Sending packet to 172.16.0.21:16667
*capwapPingSocketTask: Feb 07 09:53:38.524: Sending packet to 172.16.0.21:16667
*capwapPingSocketTask: Feb 07 09:53:38.524: Sending packet to 172.16.0.21:16667
*capwapPingSocketTask: Feb 07 09:53:38.524: DTLS consumed packet from mobility peer 172.16.0.21
bytes: 56
*capwapPingSocketTask: Feb 07 09:53:38.527: Received DTLS packet from mobility peer 172.16.0.21
```
bytes: 91 \*capwapPingSocketTask: Feb 07 09:53:38.527: mm\_dtls2\_process\_data\_rcv\_msg:1207 rcvBufLen 91 clr\_pkt\_len 2048 peer ac100015 \*capwapPingSocketTask: Feb 07 09:53:38.527: Record : type=20, epoch=0, seq=8 \*capwapPingSocketTask: Feb 07 09:53:38.527: Connection established for link 172.16.0.5:16667 <-> 172.16.0.21:16667 \*capwapPingSocketTask: Feb 07 09:53:38.527: ciperspec 1 \*capwapPingSocketTask: Feb 07 09:53:38.527: Nothing to send on link 172.16.0.5:16667 <-> 172.16.0.21:16667 \*capwapPingSocketTask: Feb 07 09:53:38.527: DTLS consumed packet from mobility peer 172.16.0.21 bytes: 91 **\*mmMobility: Feb 07 09:53:38.527: DTLS Action Result message received \*mmMobility: Feb 07 09:53:38.527: Key plumb succeeded** \*mmMobility: Feb 07 09:53:38.527: mm\_dtls2\_callback: Connection established with 172.16.0.21:16667 \*mmMobility: Feb 07 09:53:38.527: mm\_dtls2\_db\_status\_up:895 Connections status up for entry 172.16.0.21:16667 \*mmMobility: Feb 07 09:53:38.527: mm\_dtls2\_callback: DTLS Connection established with 172.16.0.21:16667, Sending update msg to mobility HB

### Catalyst 9800 WLC

نود رارمتساب ةيلمعلا تامولعم ليجستب 9800 مكحتلا تادحو موقت ،يضارتفا لكشب .ءاطخألا حيحصتل صاخ ءارجإ يأ ىلإ ةجاحلا

يكلسال نوكم يأب ةطبترملا تالجسلا دادرتساو مكحتلا ةدحوب ليصوتلا ىوس كيلع ام .اهحالصإو ءاطخألا فاشكتسأ ضارغأل

.مكحتلا زاهج ل|غشنا ىدم ىلع كلذ دمتعي ؛اموي لجسلا رسجي نأ نكمي

نييءت مت) قئاقدلا نم ددع رخآل وأ ينمزلI قاطنلI تاذ تالجسلI بحسI ،ليلحتالI طيسبتال .MAC وأ IP نيوانع بسح ةيفصتلا كنكميو (قئاقد 10 ىلع يضارتفالا تقولا

تقولا يف تالجسلا بقعت كنكمي ىتح مكحتلا ةدحو تقو يف يلاحلا نم ققحت 1. ةوطخلا .ةلكشملا ثودح تقو ىلإ دوعي يذلا

# show clock

IOS Cisco ىوتسم ىلع تامولعم يأ دوجو ةلاح يف ،مكحتلا ةدحو تالجس عيمجتب مق 2. ةوطخلا .ةلكشملاب ةطبترم نوكت نأ نكمي

# show logging

كنكمي .ددحم ناونعل امئاد ةدوجوملا تامالءإلI ىوتسم عبتت تايلمع عيمجت .3 ةوطخلI .ةيفصتلل لقنتلل ريظنلا MAC وأ IP مادختسإ

# show logging profile wireless filter ipv4 to-file bootflash:ra-AAAA.BBBB.CCCC.txt

رمأل| مادختس|ب ةرمل| هذه طبض نكممل| نم ،قئاقد 10 رخآل تالجس ءاشنإب رمأل| اذه موقي **show logging profile wireless last 1 hour filter mac AAAA.BBBB.CCCC to-file bootflash:ra-AAAA.BBBB.CCCC.txt**.

.يجراخ TFTP مداخ ىلإ فلملا خسن وأ لمعلا ةسلج ىلع ىوتحملا ضرع امإ كنكمي

# copy bootflash:always-on-<FILENAME.txt> tftp://a.b.c.d/path/always-on-<FILENAME.txt>

#### ويدارلل طشن عبتت

مت يتال لكاشملا ةفرعمل ةيفاك تامولعم رارمتساب لمعت يتال تتالجسلا رفوت مل اذإ **Radio** طاقتلاو يطرشلا ءاطخألا حيحصت نيكمت كنكميف ،قفنلا نيوكت ءانثأ اهليغشت .اليصفت رثكأ ةيلمع طاشن يطعت راثآ **(RA (Active**

.لعفلاب ءاطخأ حيحصت طورش يأ نيكمت مدع نم ققحت 1. ةوطخلا

# show debugging IOSXE Conditional Debug Configs:

Conditional Debug Global State: Stop

IOSXE Packet Tracing Configs:

Packet Infra debugs:

Ip Address Port ------------------------------------------------------|---------- .وه تزجعأ ،بقاري نأ ديرت تنأ نأ ناونعلاب طبتري ال نأ طرش يأ تنأ ىري نإ

:ددحم ناونع ةلازإل

# no debug platform condition feature wireless { mac <aaaa.bbbb.cccc> | ip <a.b.c.d> } :(اهب ىصوملا ةقيرطلا) طورشلا ةفاك ةلازإل

# clear platform condition all .هتبقارم ديرت ناونعل ءاطخألا حيحصت طرش ةفاضإب مق 2. ةوطخلا

# debug platform condition feature wireless ip <a.b.c.d>

،تقول| سفن يف دحاو لقنت ريظن نم رثكأ ةبقارم ديرت تنك اذإ :**ةظحالم** مدختساف **debug platform condition feature wireless mac** رمأ لكل ناونع MAC.

ءدبل 9800 زارط (WLC (ةيكلساللا ةيلحملا ةكبشلا يف مكحتلا رصنع كالتما 3. ةوطخلا .ددحملا ناونعلا طاشن ةبقارم

# debug platform condition start

ايلخاد اتقؤم ءيش لك نيزخت متي ثيح لقنتلI طاشن جارخإ ضرع متي ال :**ةظحالم** 

.اقحال هعيمجت متيل

.هتبقارم ديرت يذل ككولسJرا وأ ةلكشملI جاتنإ ةداعإب مق .4 ةوطخلI

.ءاطخألا حيحصت فاقيإ 5. ةوطخلا

# debug platform condition stop .ناونعلا طاشن جارخإ عيمجت 6. ةوطخلا

# show logging profile wireless filter ipv4 to-file bootflash:ra-AAAA.BBBB.CCCC.txt

رمألا مادختساب تقولا اذه طبض نكمملا نم .قئاقد 10 رخآل تالجس ءاشنإب رمألا اذه موقي show logging profile يكلسال لالخ 1 ةعاس ةريخألا حشرم mac aaa.bbbb.cccc to-file bootflash:raaaa.bbbb.cccc.txt.

.ةشاشلا ىلع ةرشابم تاجرخملا ضرع وأ يجراخ مداخ ىلإ **txt.FILENAME** خسن امإ كنكمي

:يجراخ مداخ ىلإ فلملا خسن

# copy bootflash:FILENAME.txt tftp://a.b.c.d/ra-FILENAME.txt :ىوتحملا ضرع

# more bootflash:ra-FILENAME.txt ىوتسملI عيمجتب مقف ،لشفلI ببس ىلع روثعلI ىلع رداق ريغ لIزت ال تنك اذإ 7. ةوطخلI .تالجسلل يلخادلا

ايلخاد اهنيزخت مت يتلا تالجسلا مدختسأ .ىرخأ ةرم ليمعلا ءاطخأ حيحصت ىلإ جاتحت ال) .(اهنم عسوأ قاطن عيمجتب مق نكلو ،لعفلاب

# show logging profile wireless internal filter ipv4 to-file bootflash: raInternal-AAAA.BBBB.CCCC.txt

.ةشاشلا ىلع ةرشابم تاجرخملا ضرع وأ يجراخ مداخ ىلإ **txt.FILENAME** خسن امإ كنكمي

:يجراخ مداخ ىلإ فلملا خسن

# copy bootflash:FILENAME.txt tftp://a.b.c.d/ra-FILENAME.txt :ىوتحملا ضرع

# more bootflash:ra-FILENAME.txt .ءاطخألا حيحصت طورش ةلازإب مق 8. ةوطخلا

# clear platform condition all

.اهحالصإو ءاطخألا فاشكتسأ ةسلج دعب امئاد ءاطخألا حيحصت طورش ةلازإ :**ةظحالم** 

(WLC) ةيكلساللا ةيلحملا ةكبشلا يف مكحت ةدحو ىلع حجان لقنت قفن ءاشنإ ىلع لاثم 9800. زارط

**2021/09/28 10:20:50.497612 {mobilityd\_R0-0}{1}: [errmsg] [26516]: (info): %MM\_NODE\_LOG-6- MEMBER\_ADDED: Adding Mobility member (IP: IP: 172.16.55.28: default)** 2021/09/28 10:20:52.595483 {mobilityd\_R0-0}{1}: [mm-client] [26516]: (debug): MAC: 0000.0000.0000 Sending keepalive\_data of XID (0) to (ipv4: 172.16.55.28 ) 2021/09/28 10:20:52.595610 {mobilityd\_R0-0}{1}: [mm-pmtu] [26516]: (debug): Peer IP: 172.16.55.28 PMTU size is 1385 and calculated additional header length is 148 2021/09/28 10:20:52.595628 {mobilityd\_R0-0}{1}: [mm-client] [26516]: (debug): MAC: 0000.0000.0000 Sending keepalive\_ctrl\_req of XID (80578) to (ipv4: 172.16.55.28 ) 2021/09/28 10:20:52.595686 {mobilityd\_R0-0}{1}: [mm-keepalive] [26516]: (note): Peer IP: 172.16.55.28 keepalive data packet misssed, total missed packet = 1 2021/09/28 10:20:52.595694 {mobilityd\_R0-0}{1}: [mm-keepalive] [26516]: (note): Peer IP: 172.16.55.28 keepalive ctrl packet misssed, total missed packet = 1 2021/09/28 10:21:02.596500 {mobilityd\_R0-0}{1}: [mm-client] [26516]: (debug): MAC: 0000.0000.0000 Sending keepalive\_data of XID (0) to (ipv4: 172.16.55.28 ) 2021/09/28 10:21:02.596598 {mobilityd\_R0-0}{1}: [mm-keepalive] [26516]: (note): Peer IP: 172.16.55.28 keepalive data packet misssed, total missed packet = 2 2021/09/28 10:21:02.598898 {mobilityd\_R0-0}{1}: [mm-client] [26516]: (debug): MAC: 001e.e68c.5dff Received keepalive\_data, sub type: 0 of XID (0) from (ipv4: 172.16.55.28 ) 2021/09/28 10:21:12.597912 {mobilityd\_R0-0}{1}: [mm-client] [26516]: (debug): MAC: 0000.0000.0000 Sending keepalive\_data of XID (0) to (ipv4: 172.16.55.28 ) 2021/09/28 10:21:12.598009 {mobilityd\_R0-0}{1}: [mm-keepalive] [26516]: (note): Peer IP: 172.16.55.28 Data link set state to UP (was DOWN) **2021/09/28 10:21:12.598361 {mobilityd\_R0-0}{1}: [errmsg] [26516]: (note): %MM\_NODE\_LOG-5- KEEP\_ALIVE: Mobility Data tunnel to peer IP: 172.16.55.28 changed state to UP**

! !<--output-omited--> !

2021/09/28 10:21:22.604098 {mobilityd\_R0-0}{1}: [ewlc-infra-evq] [26516]: (debug): DTLS record type: 22, handshake **2021/09/28 10:21:22.604099 {mobilityd\_R0-0}{1}: [ewlc-infra-evq] [26516]: (info): DTLS client hello** 2021/09/28 10:21:22.611477 {mobilityd\_R0-0}{1}: [ewlc-infra-evq] [26516]: (debug): DTLS record type: 22, handshake 2021/09/28 10:21:22.611555 {mobilityd\_R0-0}{1}: [ewlc-infra-evq] [26516]: (debug): DTLS record type: 22, handshake 2021/09/28 10:21:22.611608 {mobilityd\_R0-0}{1}: [ewlc-infra-evq] [26516]: (debug): DTLS record type: 22, handshake 2021/09/28 10:21:22.611679 {mobilityd\_R0-0}{1}: [ewlc-infra-evq] [26516]: (debug): DTLS record type: 22, handshake 2021/09/28 10:21:22.611933 {mobilityd\_R0-0}{1}: [mm-dtls] [26516]: (note): Peer IP: 172.16.55.28 Port: 16666, Local IP: 172.16.51.88 Port: 16666 DTLS\_SSC\_HASH\_VERIFY\_CB: SSC hash validation success **2021/09/28 10:21:22.612163 {mobilityd\_R0-0}{1}: [ewlc-dtls-sessmgr] [26516]: (info): Remote Host: 172.16.55.28[16666] Completed cert verification, status:CERT\_VALIDATE\_SUCCESS**

! !<--output-omited--> !

2021/09/28 10:21:52.603200 {mobilityd\_R0-0}{1}: [mm-keepalive] [26516]: (note): Peer IP: 172.16.55.28 Control link set state to UP (was DOWN) **2021/09/28 10:21:52.604109 {mobilityd\_R0-0}{1}: [errmsg] [26516]: (note): %MM\_NODE\_LOG-5- KEEP\_ALIVE: Mobility Control tunnel to peer IP: 172.16.55.28 changed state to UP**

#### ةنمضم ةمزح طاقتلا

ي مكحتلا مئاوق نيب ةلدابتملا مزحلا نم ققحتلا ادج ديفملا نم ،نايحألا مظعم يف **Access** مادختساب طاقتلالا ةيفصت ديفملا نم .(WLCs (ةيكلساللا ةيلحملا ةكبشلا **Control Lists (ACLs)** in order to تددح ةكرحلا رورم ىلع ضبق.

.CLI ىلع ةنمضم طاقتلال نيوكت بلاق اذه

#### :ةيفصتلا لماع ىلإ (ACL (لوصولا يف مكحتلا ةمئاق ءاشنإ 1. ةوطخلا

conf t ip access-list extended <ACL\_NAME> 10 permit ip host <WLC\_IP\_ADDR> host <PEER\_WLC\_IP\_ADDR> 20 permit ip host <PEER\_WLC\_IP\_ADDR>host <WLC\_IP\_ADDR> end

#### :طاقتلالا تاملعم فيرعت 2. ةوطخلا

monitor capture <CAPTURE NAME> access-list <ACL NAME> buffer size 10 control-plane both interface <INTERFACE\_NAME> both limit duration 300

NAME\_INTERFACE ةملعمل ةرادإ ةهجاو ددح :ةظحالم

:طاقتلالا ءدب 3. ةوطخلا

monitor capture <CAPTURE\_NAME> start

:طاقتلالا فاقيإ 4. ةوطخلا

monitor capture <CAPTURE\_NAME> stop مدختسملا ةهجاو ىلع **ةمزحلا طاقتلا < امحالصإو ءاطخأل فاشكتسأ** ىلإ لقتنا 5. ةوطخلا .ةمزحلا طاقتJا فـلم عمجل (GUI) ةيموسرلI

# ةعئاشلا اهحالصإو ءاطخألا فاشكتسأ تاهويرانيس

.WLCs 9800 نيب تلكش قافنأ نم ةيلاتلا ةلثمألا نوكتي

## لاصتالا يف لكاشم ببسب تانايبلا راسمو مكحتلا لطعت

ءاطخألا فاشكتسال ةيفاضإ تامولعم ريفوتل **captures packet Embedded** و **Logs-On-Always** نيكمت :اهحالصإو

```
2021/09/28 09:54:22.490625 {mobilityd_R0-0}{1}: [mm-client] [26516]: (debug): MAC:
0000.0000.0000 Sending keepalive_ctrl_req of XID (80552) to (ipv4: 172.16.55.28 )
2021/09/28 09:54:22.490652 {mobilityd_R0-0}{1}: [mm-keepalive] [26516]: (note): Peer IP:
172.16.55.28 keepalive data packet misssed, total missed packet = 29
2021/09/28 09:54:22.490657 {mobilityd_R0-0}{1}: [mm-keepalive] [26516]: (note): Peer IP:
172.16.55.28 keepalive ctrl packet misssed, total missed packet = 10
2021/09/28 09:54:32.491952 {mobilityd_R0-0}{1}: [mm-client] [26516]: (debug): MAC:
0000.0000.0000 Sending keepalive data of XID (0) to (ipv4: 172.16.55.28 )
2021/09/28 09:54:32.492127 {mobilityd_R0-0}{1}: [mm-keepalive] [26516]: (note): Peer IP:
172.16.55.28 keepalive data packet misssed, total missed packet = 30
```
#### .كولسلا ديكأتل ةدئاف مزحلا طاقتلال نوكي

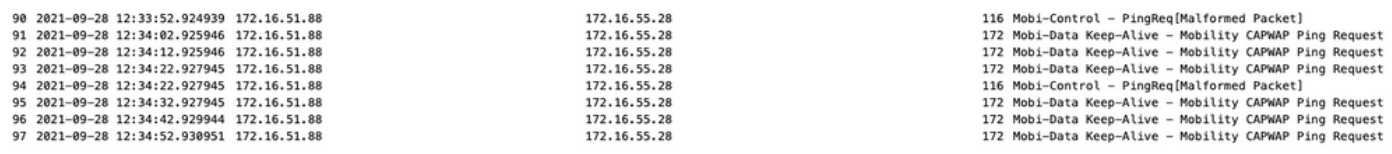

لاصتا تارابتخإ وأ مكحتلا رصنعل ةباجتسإ دوجو مدع نانيبي WLC و debug نم لك نأ ظحال وأ 16666 ذفانَملل حمسي ال نكلو هب حومسم IP لاصتا عئاش ويرانيس حضوي .تانايبلا .ةكبشلا ربع لاصتالاب 16667

## WLCs نيب نيوكتلا قباطت مدع

ةيلحملا ةكبشلا يف مكحتلا مئاوق نيب ذفانملا عيمجل لاصتال اندكأ ،ةلاحلا هذه يف .لاصتالا طيشنت لئاسر دقف ةظحالم يف رمتسا نكلو ،(WLCs (ةيكلساللا

ءاطخألا فاشكتسال ةيفاضإ تامولعم ريفوتل **captures packet Embedded** و **Logs-On-Always** نيكمت :اهحالصإو

2021/09/28 11:34:22.927477 {mobilityd\_R0-0}{1}: [mm-client] [26516]: (debug): MAC: 0000.0000.0000 Sending keepalive\_data of XID (0) to (ipv4: 172.16.55.28 ) 2021/09/28 11:34:22.928025 {mobilityd\_R0-0}{1}: [mm-pmtu] [26516]: (debug): Peer IP: 172.16.55.28 PMTU size is 1385 and calculated additional header length is 148 2021/09/28 11:34:22.928043 {mobilityd\_R0-0}{1}: [mm-client] [26516]: (debug): MAC: 0000.0000.0000 Sending keepalive\_ctrl\_req of XID (80704) to (ipv4: 172.16.55.28 ) 2021/09/28 11:34:22.928077 {mobilityd\_R0-0}{1}: [mm-keepalive] [26516]: (note): Peer IP: 172.16.55.28 **keepalive data packet misssed**, total missed packet = 8 2021/09/28 11:34:22.928083 {mobilityd\_R0-0}{1}: [mm-keepalive] [26516]: (note): Peer IP: 172.16.55.28 **keepalive ctrl packet misssed**, total missed packet = 3 نيوكتلا قباطت مدع ديكأت ىلع 172.16.55.28 ريظنلا ىلع ةيلخادلا تالجسلا اندعاست

2021/09/28 17:33:22.963 {mobilityd\_R0-0}{1}: [mm-keepalive] [27081]: (ERR): Peer IP: 172.16.51.88 **Failed to validate endpoint: Invalid argument** 2021/09/28 17:33:22.963 {mobilityd\_R0-0}{1}: [errmsg] [27081]: (ERR): %MM\_NODE\_LOG-3- PING\_DROPPED: Drop data ping from IP: 172.16.51.88. Failed to validate endpoint

**Link Data** يف قباطت مدع ،حيحص ريغ ةعومجم مسا :نمضتي عئاشلا نيوكتلا قباطت مدع .حيحص ريغ لقنتلاب صاخلا MAC ناونعو **Encryption**

:ةعومجملا قباطت مدع لجس

2021/09/28 17:33:22.963 {mobilityd\_R0-0}{1}: [errmsg] [27081]: (ERR): %MM\_INFRA\_LOG-3- MSG\_PROC\_FAILED\_GROUP\_NAME\_HASH: Pkt group name hash: 82FE070E6E9A37A543CEBED96DB0388F Peer group name hash: 3018E2A00F10176849AC824E0190AC86 **Failed to validate endpoint. reason: Group name hash mismatch.**

:MAC ناونع قباطت مدع لجس

2021/09/28 19:09:33.455 {mobilityd\_R0-0}{1}: [errmsg] [27081]: (ERR): %MM\_INFRA\_LOG-3- MSG\_PROC\_FAILED\_MAC\_ADDR: Pkt MAC: 001e.e67e.75fa Peer MAC: 001e.e67e.75ff **Failed to validate endpoint. reason: MAC address mismatch.**

## DTLS ةحفاصم لكاشم

تانايب راسم نوكي دق .WLCs نيب DTLS قفن تاسسؤمب لكاشملا نم عونلا اذه طبتري

.**DOWN** ىقبي مكحتلا راسم نكلو ليغشتلا ديق ةلاحلا

ءاطخألا فاشكتسال ةيفاضإ تامولعم ريفوتل **captures packet Embedded** و **Logs-On-Always** نيكمت :اهحالصإو

2021/09/28 19:30:23.534 {mobilityd\_R0-0}{1}: [mm-msg] [27081]: (ERR): Peer IP: 172.16.51.88 Port: 16666 DTLS\_MSG: DTLS message process failed. Error: Invalid argument 2021/09/28 19:30:23.534 {mobilityd\_R0-0}{1}: [errmsg] [27081]: (warn): %MM\_NODE\_LOG-4- DTLS\_HANDSHAKE\_FAIL: **Mobility DTLS Ctrl handshake failed for 172.16.51.88 HB is down**, need to re-initiate DTLS handshake 2021/09/28 19:30:23.534 {mobilityd\_R0-0}{1}: [ewlc-capwapmsg-sess] [27081]: (ERR): Source IP:172.16.51.88[16666], DTLS message process failed. length:52

مادختسإ **show wireless management trustpoint** و **show crypto pki trustpoints commands** ققحتلل نم تامولعم .كتداهش

## ويرانيس HA SSO

متي ال .اهتفرعم بجي ةماه ةزيم كانهف ،رفوتلا يلاع SSO جوز يف مكحت تادحو كيدل ناك اذإ قفن ضافخنا يف كلذ ببستي دقو يضارتفا لكشب لقنتلل MAC ناونع نيوكت .لشف زواجت ثدح اذإ لقنتلا

ديق يل|حل| (MAC) طئ|سول|ل لوصول| يف مكحتل| show wireless mobility صخلمل| **كحنمي** ىلع يَوتحي نيوكتال ناك اذإ امم ققحت .ةُروَرضلاب هنيوكت متي ال هنكالَو ،مَادختسالَا لقنتلا ةيلباق i | run show مادختساب هنيوكت مت يذلا MAC Mobility

دادعتس|ل| ىلإ لشف ىلء ريءي وه ،راج ليكشتل| يف نوكي upper}mac} ةكرحل| لكشي ال نإ .لشفي نأ قفن لقنتلا ببسي اذهو WLC

بيول| مدختسم ةهجاو ةحفص **< يكلس ال < نيووكتل|** يحل| ل|قتن|ل| يف طيس بال| لحل| نمكي .<br>.نيوكتال يف لقنتلل يالحلا على القنت الملاحلة على الملاحق التي توفي .**قيبطت** ىلع طغضلاو **لقنتلل** .لقنت ل قافن أ ىلء ظافحلا متيو لشّف لا زواجت دنع ل|حلّ وه امك كلذ دعب MAC ىقبي

لكشي نأ نايسنو طخ رمألا لالخ نم ليك شت كتكرح لمعتست تنأ نإ ثدحي اساسأ رادصإ اذه لقنتلا ءانثأ MAC ناونع ايئاقلت بيولا مدختسم ةهجاو ظفحت .address mac}upper {ةكرحلا .تادادعإلا قيبطت دنع

## ةلص تاذ تامولعم

- [9800 Catalyst ىلع WLAN ءاسرإ لقنت ةزيم نيوكت](https://www.cisco.com/c/ar_ae/support/docs/wireless/catalyst-9800-series-wireless-controllers/213912-configure-mobility-anchor-on-catalyst-98.html) ●
- [Systems Cisco تادنتسملاو ينقتلا معدلا](https://www.cisco.com/c/ar_ae/support/index.html) ●

ةمجرتلا هذه لوح

ةي الآلال تاين تان تان تان ان الماساب دنت الأمانية عام الثانية التالية تم ملابات أولان أعيمته من معت $\cup$  معدد عامل من من ميدة تاريما $\cup$ والم ميدين في عيمرية أن على مي امك ققيقا الأفال المعان المعالم في الأقال في الأفاق التي توكير المالم الما Cisco يلخت .فرتحم مجرتم اهمدقي يتلا ةيفارتحالا ةمجرتلا عم لاحلا وه ىل| اًمئاد عوجرلاب يصوُتو تامجرتلl مذه ققد نع امتيلوئسم Systems ارامستناء انالانهاني إنهاني للسابلة طربة متوقيا.